# *Micro Specialties, Inc.*

P.O. Box 871077 Wasilla, Alaska 99687-1077 Ph: 907-373-7424 Fax: 907-376-2894 *Micro-Specialties.com* 

# **CR10X Data Collection Program Version 530.02 9/10/2005**

CR10X data collection program version 530.02 is a Starband telemetry Wind Station data collection system, using a RM Young 05103 wind sensor, storage precipitation, YSI 44211 air temperature, solar radiation and barometric pressure.

This program has a normal sensor update rate of 10 seconds, and produces a quarter-hourly data table, and an hourly data table. This program will only run on the CR10X with Table Data operating system. Data is retrieved with LoggerNet, over the Starband data network.

# **Special Features**

This program has several special features which will allow it to be used in multiple data sites without revision. These features, however, require some attention and manipulation by the installation and service technicians.

- A multiplier and offset may be applied to the storage precipitation sensor, allowing several different sensor types to be utilized.
- A numeric value may entered which will serve as a site identifier. This will help to ensure that data records are never transposed among the various sites.

**Site and sensor variables are initialized to default values when the program first loaded into the CR10X, and whenever a new program (DLD file) is sent to the CR10X.** The technician should always verify that the variables are acceptable before leaving the site.

All variables are simply CR10X Input locations, which may be modified by right clicking, then editing each variable on the NUMERIC DISPLAY in LoggerNet.

# **Sensor Configuration**

This version expects the following sensor configuration:

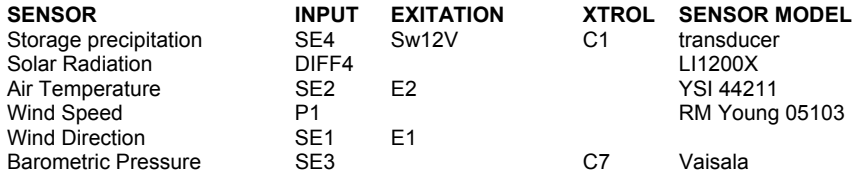

# **Control Port Usage**

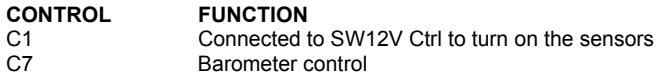

## **Data Tables**

#### **Querter-hourly data table Label: quarterHour**

#### **This table is posted every 15 minutes, and is intended to populate the UAF data archive. Parameter**

- 1 Site battery, current value in Volts<br>2 Storage Precipitation, quarter-hour
- 2 Storage Precipitation, quarter-hour average value in inches<br>3 Air Temperature, current value in degrees F
- Air Temperature, current value in degrees F
- 4 Barometric Pressure, current value in millibars<br>5 Solar Radiation, quarter-hour average
- 5 Solar Radiation, quarter-hour average<br>6 Wind Speed, quarter-hour maximum in
- 6 Wind Speed, quarter-hour maximum in MPH
- 7 Wind Speed, quarter-hour average in MPH<br>8 Wind Direction, quarter-hour average, degree
- 8 Wind Direction, quarter-hour average, degrees North<br>9 Wind Direction, quarter-hour standard deviation in de
- Wind Direction, quarter-hour standard deviation in degrees

#### **Hourly data table Label: Hourly**

# **This table is posted at the end of each hour, and is used to populate the AKSNOW database**

- **Parameter**
- 1 Site ID<br>2 Prograf
- 2 Program ID 530.02 for this revision<br>3 Precip Mulitplier
- Precip Mulitplier
- 4 Precip Offset<br>5 Battery
- 5 Battery<br>6 Storage
- 6 Storage precip hourly average<br>7 Current Air Temp
- 7 Current Air Temp<br>8 Current Barometri
- 8 Current Barometric Pressure in millibars<br>9 Solar Radiation hourly average in watts p
- 9 Solar Radiation hourly average in watts per sq meter<br>10 Wind Speed hourly maximum
- Wind Speed hourly maximum
- 11 Wind Speed hourly average<br>12 Wind Direction hourly average
- 12 Wind Direction hourly average<br>13 Wind Direction hourly std devia
- Wind Direction hourly std deviation
- 14 Max Air Temp from previous 24 hours
- 15 Min Air Temp from previous 24 hours
- 16 Avg Air temp from previous 24 hours
- 17 Max Solar Radiation from previus 24 hours
- 18 Max Wind speed from previous 24 hours
- 19 Wind Speed average from previous 24 hours<br>20 Wind Direction average from previous 24 hour
- 20 Wind Direction average from previous 24 hours<br>21 Wind Direction std deviation from previous 24 ho
- Wind Direction std deviation from previous 24 hours

# **Setting the Site ID Variable**

This program saves an Input Storage Location variable called **SiteID** in the data summaries to help eliminate the possibility of confusing data records among the various data sites. To adjust the SiteID, simply **right click** then edit the location on the Numeric Display. The new SiteID will then be included in all subsequent data summaries.

# **Setting Snow and Precip Parameters**

The Snow and Precip transducer sensors may be one of several types. When installing a new sensor, first verify that the sensor you are installing is compatible with the existing wiring scheme in use at the site. A couple of things to consider:

- What is the sensor's output? If the sensor's output is 0-5VDC, then a 2:1 voltage divider should be used, or the multiplier and offset should be calculated accordingly. Better resolution may be obtained if the sensor can be used without a voltage divider. If the sensor's output is 4-20ma, then a termination resistor should be used at the CR10X.
- What is the sensor's excitation requirement? If the sensor requires an excitation voltage other than 12VDC or 0-2500mv, some voltage conversion method should be used.

When changing a sensor, you must edit two input locations. For snow water, the locations are named SnowMult and SnowOff. For storage precip, the locations are named PrecMult and PrecOff. Edit the locations according to this table:

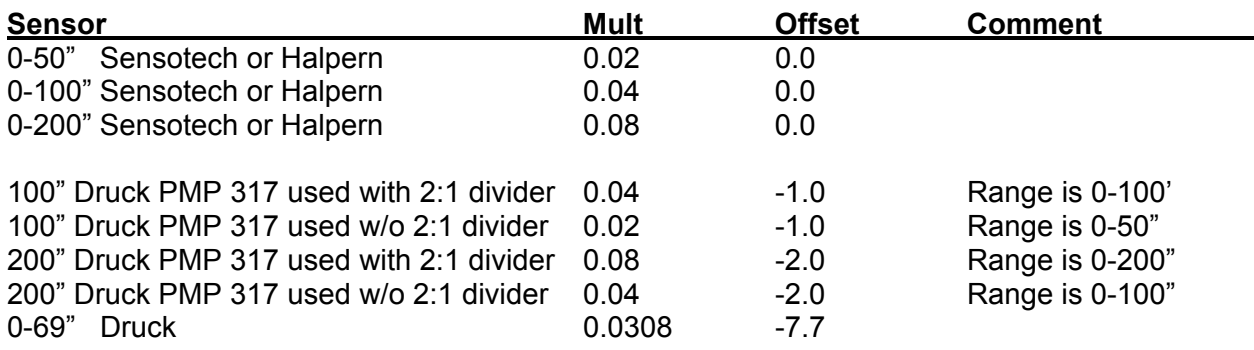

**Note:** The Druck PMP317 transducers are calibrated by NWCC personnel. The table above assumes 0" equals 50 millivolts, and full scale equals 5050 millivolts. If this is not the case for your transducer, you may have to calculate the multiplier and offset. Use the following general formulae:

Mult = fs / 5000

Where fs is full scale value in inches ie: 100", 200"

Offset =  $50 * \text{mult}$ 

If these variables are set correctly, the Numeric Display tab should display the actual head on the transducers at the following Input Storage Locations:

**SnowWater** for the snow water sensor **StgPrecip** for the storage precip sensor

**Note:** If either the snow or precipitation sensor is not used, set its multiplier to 0, and its offset to –99.9. This will force the CR10X to record –99.9 values for the non-existent sensor.

# **Sensor Sanity Check**

The following Input Storage Location variables represent what should be reasonable sensor values. The technician should verify that these sensor values makes sense before departing the site.

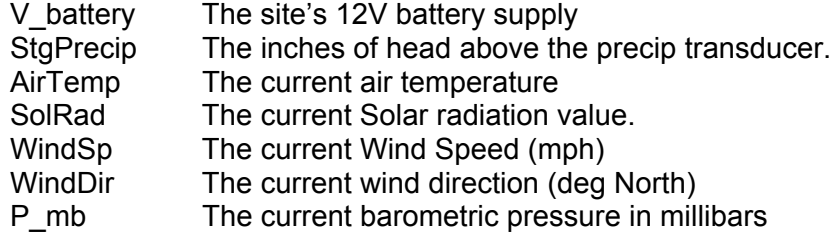

**Important:** If these or other Input Storage Location variables are not displayed on the Numeric Display tab, they may be added to the Numeric display by clicking the **Add** button, then dragging them from the **Inloc List** window to the Numeric Display.

### **Other Important Input Locations**

This program uses a number of CR10X Input Locations as temporary storage locations when calculating daily summary values All of these Input Locations are separated by function in memory, and each functional grouping is preceded by a single, unused location, which is named for the group functionality. You may observe these locations with LoggerNet, by adding the locations from the **InLoc List** window. Groupings are as follows:

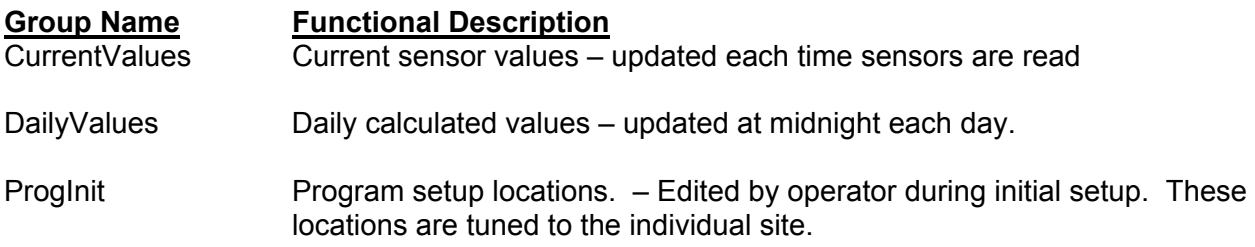